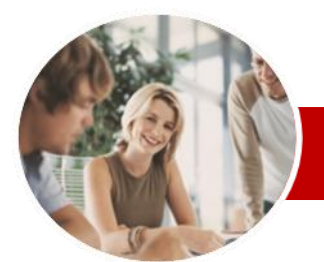

**INFOCUS COURSEWARE**

#### **Module Series**

Adobe Acrobat

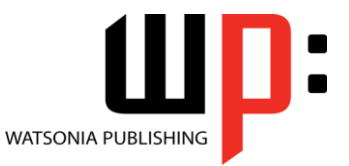

Version XI

ISBN: 978-1-925179-74-3 Order Code: INF541

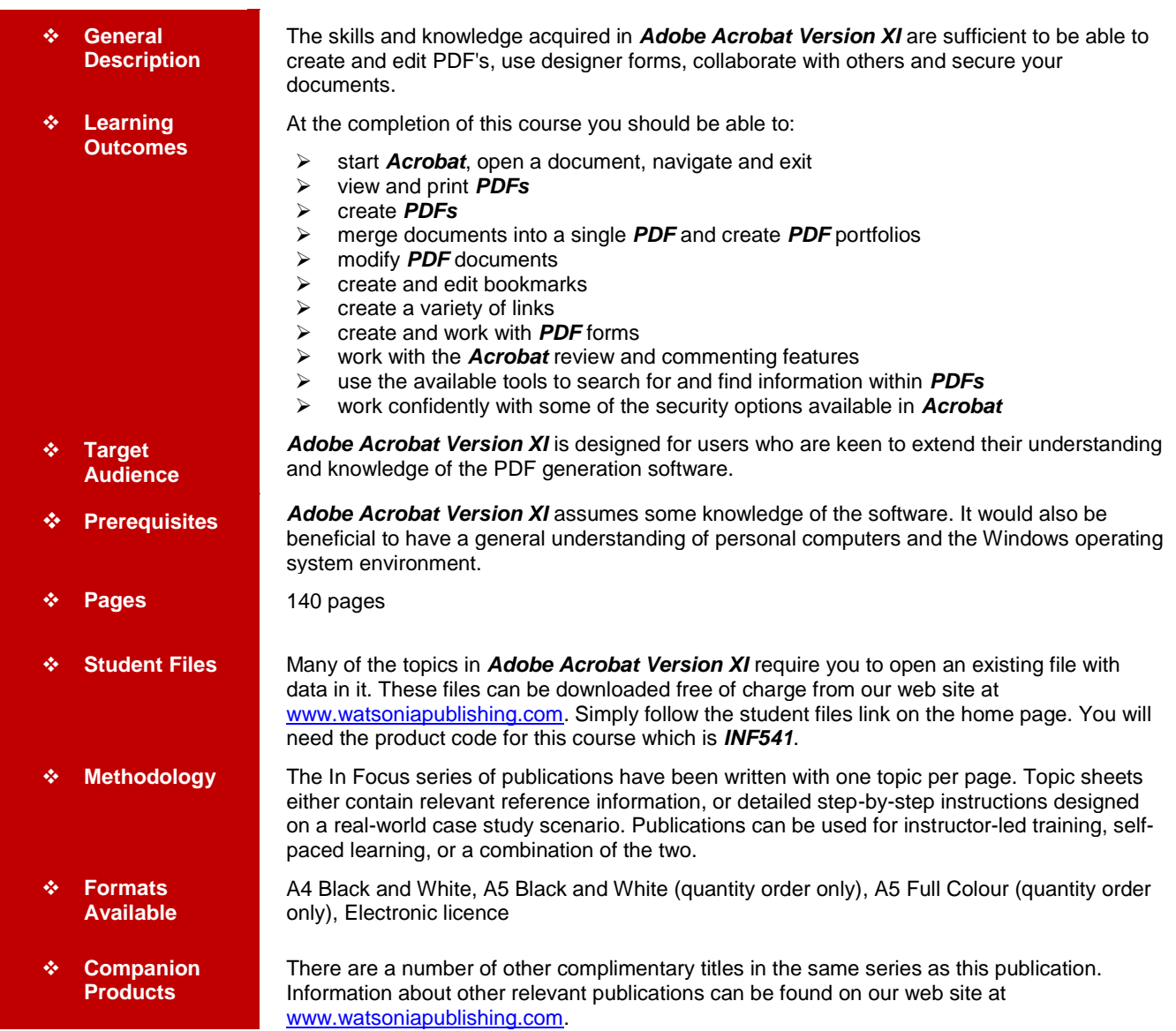

*\* Duration relates to study time only and does not include assessment time. Duration should be used as a guide only. Actual duration will vary depending upon the skills, knowledge, and aptitude of the participants. This information sheet was produced on Tuesday, October 15, 2013 and was accurate at the time of printing. Watsonia Publishing reserves its right to alter the content of the above courseware without notice.*

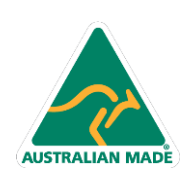

47 Greenaway Street Bulleen VIC 3105 Australia ABN 64 060 335 748

Phone: (+61) 3 9851 4000 Fax: (+61) 3 9851 4001 info@watsoniapublishing.com www.watsoniapublishing.com

## Product Information

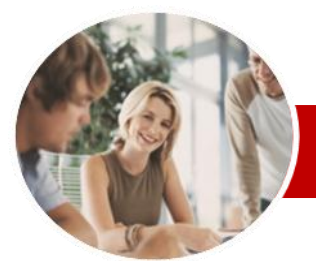

# Adobe Acrobat

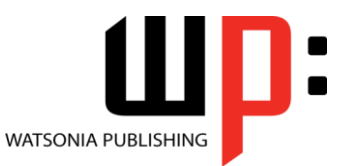

Version XI

**INFOCUS COURSEWARE**

#### **Module Series**

#### ISBN: 978-1-925179-74-3 Order Code: INF541

 Using The Annotations Tools Adding Comments Using Drawing

 $\checkmark$  Inserting Digital Identity Stamps Understanding The Acrobat Review Processes  $\checkmark$  Initiating An Email Review  $\checkmark$  Returning A Reviewed PDF  $\checkmark$  Merging Review Comments Working With The Comments List

Tools

Pane

 $\checkmark$  Managing Comments  $\checkmark$  Summarising Comments **Searching PDF Documents**

 Searching Multiple PDFs Performing An Advanced Search **Securing Your Documents** Understanding Document Security Adding A Document Open

 Changing Password Protection  $\checkmark$  Adding Permissions Passwords  $\checkmark$  Removing Password Protection Creating A Self-Signed Digital ID

 Creating A User Security Policy  $\checkmark$  Applying A Security Policy Sending Files As A Secure

**Concluding Remarks**

Finding Words

Password

 $\checkmark$  Certifying A PDF Digitally Signing A PDF  $\checkmark$  Exporting A Digital ID Certificate Verifying A Digital Signature Encrypting For Certain IDs Using

**Certificates** 

**Attachment** 

Product Information

### **Contents**

#### **Getting Started**

- Acrobat And PDFs
- $\checkmark$  Starting Acrobat
- $\checkmark$  The Acrobat Interface
- $\checkmark$  Opening A PDF File
- $\checkmark$  Using Menus
- Using Toolbars
- $\checkmark$  Using The Task Panes
- Using The Navigation Pane
- $\checkmark$  Exiting Acrobat

#### **Viewing And Printing PDFs**

- $\checkmark$  Navigating PDFs
- $\checkmark$  Using Navigation Tools
- $\checkmark$  Changing Views
- Using The Zoom Tools
- $\checkmark$  Splitting Documents Into Multiple
- Views  $\checkmark$  Working With Multiple Documents
- $\checkmark$  The Print Dialog Box
- $\checkmark$  Printing A PDF Document

#### **Creating PDFs**

- $\checkmark$  Creating PDFs Using The PDF Printer Driver
- $\checkmark$  Acrobat PDFMaker
- Creating PDFs From Microsoft Office Files
- $\checkmark$  Creating PDFs From Windows Explorer
- $\checkmark$  Creating PDFs From Web Pages
- $\checkmark$  Creating A Postscript File
- Understanding Acrobat Distiller
- Creating PDFs Using Distiller
- $\checkmark$  Creating PDFs From A Single File
- $\checkmark$  Creating Multiple PDFs In A Batch
- $\checkmark$  Creating PDFs From Clipboard
- **Content**
- Creating PDFs From A Scanner
- $\checkmark$  Optimising A Scanned Document

#### **Combining Documents**

- $\checkmark$  Merging Multiple Files Into A PDF
- $\checkmark$  Creating A PDF Portfolio
- $\checkmark$  Editing A Portfolio
- Customising A PDF Portfolio
- $\checkmark$  Editing Files In A Portfolio
- Working With Files In A PDF Portfolio
- $\checkmark$  Securing A PDF Portfolio

#### **Modifying PDFs**

 $\checkmark$  Inserting And Deleting Pages

47 Greenaway Street Bulleen VIC 3105 Australia

ABN 64 060 335 748

- $\checkmark$  Extracting Content
- $\checkmark$  Replacing Pages
- $\checkmark$  Cropping Pages

**AUSTRALIAN MADE** 

- $\checkmark$  Moving And Rotating Pages
- $\checkmark$  Renumbering Pages
- Adding Headers And Footers
- $\checkmark$  Adding Watermarks
- $\checkmark$  Adding Backgrounds
- $\checkmark$  Editing Text
- $\checkmark$  Adding Text
- $\checkmark$  Changing Text Format
- $\checkmark$  Placing Images
- Copying Content
- $\checkmark$  Reducing File Size
- $\checkmark$  Attaching Documents To A PDF
- $\checkmark$  Managing Attachments

#### **Bookmarks**

- Creating Bookmarks In A Source **Document**
- Creating Bookmarks Manually
- $\checkmark$  Editing Bookmark Destinations
- $\checkmark$  Nesting Bookmarks
- Changing The Appearance Of **Bookmarks**
- $\checkmark$  Bookmarks Actions

#### **Links**

- $\checkmark$  Creating Links
- $\checkmark$  Duplicating Links
- $\checkmark$  Editing Links
- $\checkmark$  Creating Destination Links
- Creating Links To Another PDF

#### **PDF Forms**

- Understanding PDF Forms
- $\checkmark$  Starting A Form With The Form **Wizard**
- Editing Form Fields
- $\checkmark$  Adding Text Fields
- $\checkmark$  Changing Field Properties
- $\checkmark$  Numeric Fields
- $\checkmark$  Calculating Fields
- $\checkmark$  Adding Hidden Fields
- 
- ← Adding Radio Buttons<br>← Adding Dropdown List Adding Dropdown Lists
- $\checkmark$  Adding A Submit Button
- $\checkmark$  Creating Multiple Copies Of Fields
- $\checkmark$  Adding Reset And Cancel Buttons
- Testing Your Form
- $\checkmark$  Creating A Form From A Template
- $\checkmark$  Distributing Forms By Email
- $\checkmark$  Tracking Forms

Responses File

 $\checkmark$  Returning A Completed Form  $\checkmark$  Understanding The Form

 **Working Collaboratively** Understanding Comments Adding Sticky Notes

Phone: (+61) 3 9851 4000 Fax: (+61) 3 9851 4001 info@watsoniapublishing.com www.watsoniapublishing.com